# Register your product and get support at www.philips.com/welcome

CAM101

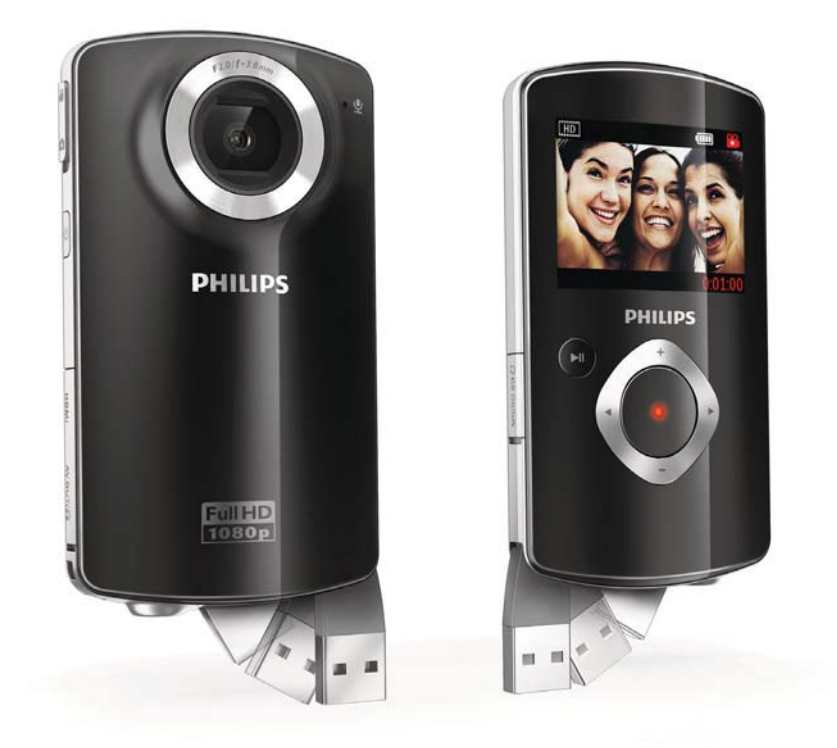

FR Mode d'emploi

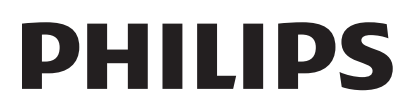

# Table des matières

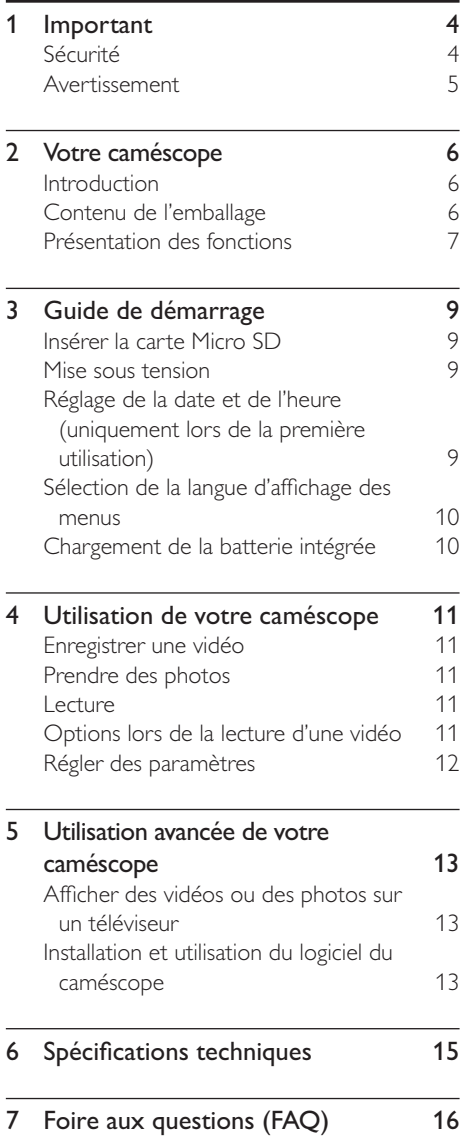

# 1 Important

# Sécurité

- $\Omega$  Lisez attentivement ces consignes.
- (2) Conservez soigneusement ces consignes.
- $(3)$  Tenez compte de tous les avertissements.
- $(4)$  Respectez toutes les consignes.
- $(5)$  N'utilisez pas cet appareil à proximité d'une source d'eau.
- $(6)$  Nettoyez l'appareil avec un chiffon sec uniquement.
- (7) N'obstruez pas les orifices de ventilation. Installez l'appareil conformément aux consignes du fabricant.
- $\left( 8 \right)$  Évitez d'installer l'appareil à proximité des sources de chaleur telles que des radiateurs, registres de chaleur, poêles ou autres appareils (amplificateurs par exemple) produisant de la chaleur.
- (9) Utilisez uniquement les pièces de fixation/accessoires spécifié(e)s par le fabricant.
- (10) Confiez toutes les tâches de maintenance à un personnel qualifié. Des travaux de maintenance sont nécessaires en cas d'endommagement de l'appareil : par exemple, endommagement du cordon d'alimentation ou de la fiche, déversement de liquide ou chute d'objets à l'intérieur de l'appareil, exposition de l'appareil à la pluie ou à l'humidité, dysfonctionnement ou chute de l'appareil.
- (11) Votre appareil ne doit pas être exposé aux fuites goutte à goutte ou aux éclaboussures.

l Ne placez pas d'objets susceptibles d'endommager votre appareil à proximité de celui-ci (par exemple, objets remplis de liquide ou bougies allumées).

#### Sécurité d'écoute

#### Écoutez à un volume modéré.

- L'utilisation des écouteurs à un volume élevé peut entraîner des pertes auditives. Ce produit peut générer un volume sonore capable de détériorer les fonctions auditives d'un individu aux facultés normales, même en cas d'exposition inférieure à une minute. Les niveaux sonores élevés sont destinés aux personnes ayant déjà subi une diminution de leurs capacités auditives.
- Le son peut être trompeur. Au fil du temps, votre niveau de confort auditif s'adapte à des volumes plus élevés. Après une écoute prolongée, un niveau sonore élevé et nuisible à vos capacités auditives pourra vous sembler normal. Pour éviter cela, réglez le volume à un niveau non nuisible assez longtemps pour que votre ouïe s'y habitue et ne le changez plus.

#### Pour définir un volume non nuisible :

- Réglez le volume sur un niveau peu élevé.
- Augmentez progressivement le volume jusqu'à ce que votre écoute soit confortable et claire, sans distorsion.

#### Limitez les périodes d'écoute :

- Une exposition prolongée au son, même à des niveaux normaux et non nuisibles, peut entraîner des pertes auditives.
- Veillez à utiliser votre équipement de façon raisonnable et à interrompre l'écoute de temps en temps.

#### Veillez à respecter les recommandations suivantes lors de l'utilisation de vos écouteurs.

• Écoutez à des volumes raisonnables pendant des durées raisonnables.

- Veillez à ne pas régler le volume lorsque votre ouïe est en phase d'adaptation.
- Ne montez pas le volume de sorte que vous n'entendiez plus les sons environnants.
- Faites preuve de prudence dans l'utilisation des écouteurs ou arrêtez l'utilisation dans des situations potentiellement dangereuses. N'utilisez pas les écouteurs lorsque vous conduisez ou que vous êtes en vélo, sur un skate, etc. : cette utilisation peut s'avérer dangereuse sur la route et est illégale dans de nombreuses régions.

Toute modification apportée à cet appareil qui ne serait pas approuvée expressément par Philips Consumer Lifestyle peut invalider l'habilitation de l'utilisateur à utiliser l'appareil.

# Avertissement

# $\epsilon$

Ce produit est conforme aux spécifications d'interférence radio de la Communauté Européenne.

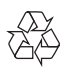

Votre produit a été conçu et fabriqué avec des matériaux et des composants de haute qualité pouvant être recyclés et réutilisés.

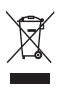

La présence du symbole de poubelle barrée sur un produit indique que ce dernier est conforme à la directive européenne 2002/96/ EC.

Veuillez vous renseigner sur votre système de gestion des déchets d'équipements électriques et électroniques.

Veuillez respecter la réglementation locale et ne jetez pas vos anciens produits avec les ordures ménagères courantes. La mise au rebut correcte de l'ancien produit permet de préserver l'environnement et la santé.

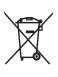

Votre produit contient des piles relevant de la directive européenne 2006/66/ EC, qui ne peuvent être jetées avec les ordures ménagères.Renseignez-vous sur les dispositions en vigueur dans votre région concernant la collecte séparée des piles car la mise au rebut correcte permet de préserver l'environnement et la santé. Confiez toujours votre produit à un

professionnel pour retirer la batterie intégrée.

# 2 Votre caméscope

# Introduction

#### Avec ce caméscope portable, vous pouvez :

- Tourner des films Full HD (1080P) ou VGA
- Prendre des photos
- Regarder les films ou les photos enregistrés directement ou sur le grand écran d'un téléviseur connecté
- Charger les films ou les photos enregistrés directement sur Internet

# Contenu de l'emballage

Assurez-vous que les éléments suivants sont dans la boîte :

- Caméscope
- Câble AV
- Guide de démarrage rapide
- Étui
- Dragonne

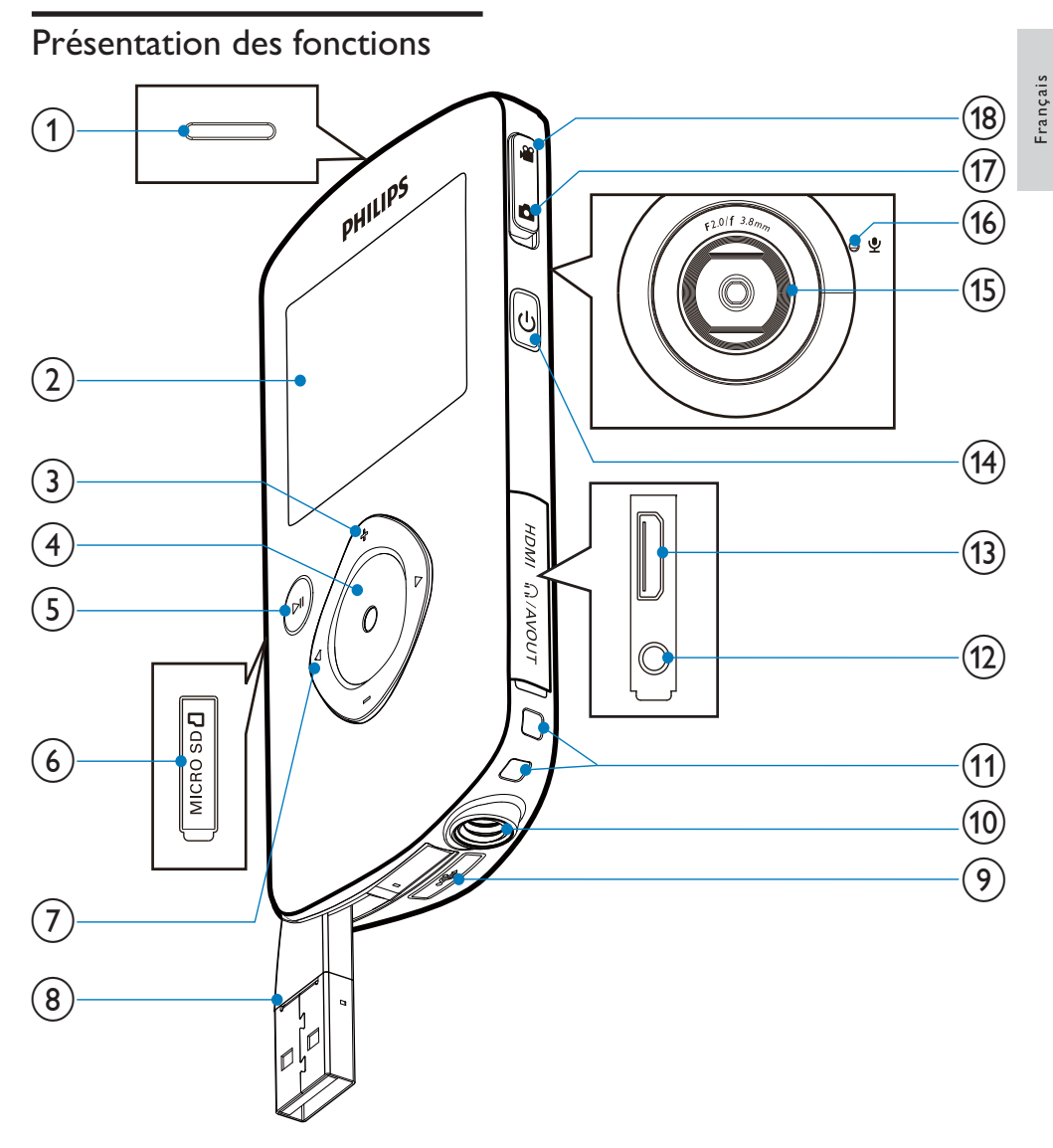

- (1) Haut-parleur intégré
- $(2)$  Afficheur
- $(3)$  +/-
	- En mode viseur, permet de faire un zoom avant/arrière.
	- Permet de naviguer vers le haut/le bas dans un menu.
- Permet de modifier une valeur dans le menu des réglages.
- Pendant la lecture vidéo, permet de modifier le volume.
- Permet d'exécuter la fonction spécifique comme indiqué sur l'afficheur.

#### (4) Déclencheur

- En mode viseur, permet de prendre une photo ou démarrer/arrêter un enregistrement vidéo.
- En mode lecture, permet de basculer en mode viseur.

#### $\circ$   $\mathbf{F}$

- En mode viseur, permet de basculer en mode lecture.
- En mode lecture, permet de lire un clip vidéo sélectionné.
- Permet de confirmer des réglages.

#### (6) MICRO SD

Permet d'insérer une carte Micro SD.

#### $(7)$  4/

- Permet de naviguer vers la gauche/la droite dans un menu.
- Permet de sélectionner une option de menu.
- En mode lecture, permet de passer à l'image/au clip vidéo précédent(e)/ suivant(e).
- En mode viseur, permet de passer au menu des réglages.

#### (8) Connecteur USB

- $(9) \leftarrow$ 
	- Permet d'éjecter le connecteur USB.
- (10) Prise de trépied
- $(11)$  Trou pour dragonne
- $(12)$   $\cap$ /AV OUT
	- Permet de brancher un casque.
	- Permet la connexion à un téléviseur via un câble AV.
- $(13)$  HDMI
	- Permet la connexion à un téléviseur via un câble HDMI avec un miniconnecteur HDMI.
- $\widehat{A}$ ්
	- Permet de mettre sous/hors tension le caméscope.
- $(15)$  Lentille
- (16) Microphone intégré

#### (17) Sélecteur de mode

• Permet d'aller et venir entre les modes photo et enregistrement vidéo.

# 3 Guide de démarrage

# Insérer la carte Micro SD

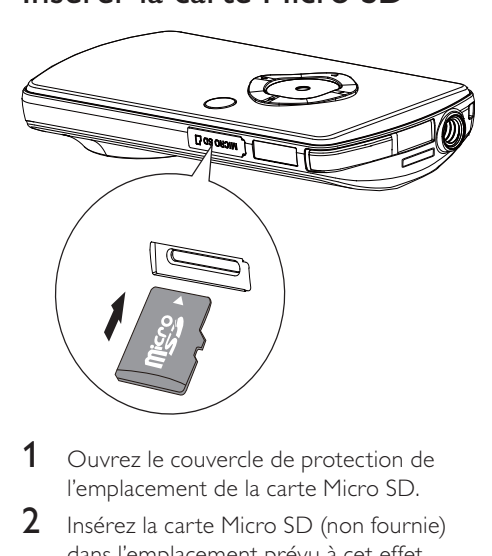

- 1 Ouvrez le couvercle de protection de l'emplacement de la carte Micro SD.
- 2 Insérez la carte Micro SD (non fournie) dans l'emplacement prévu à cet effet.
	- Vérifiez que la carte Micro SD n'est pas protégée en écriture.
	- Vérifiez que le contact en métal de la carte est orienté vers le bas.
- 3 Fermez bien le couvercle de protection.

# Mise sous tension

- Αppuyez sur  $\phi$ .
	- » Lors de la première utilisation, un menu de réglage de la date et de l'heure s'affiche (voir < Mise en route -Réglage de la date et l'heure ›).
	- » Le caméscope passe en mode viseur.

#### Pour éteindre le caméscope :

Maintenez la touche & enfoncée. » Le rétroéclairage de l'afficheur s'éteint.

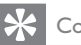

### Conseil

• Pour économiser de l'énergie, le caméscope s'éteint automatiquement après 3 minutes d'inactivité.

# Réglage de la date et de l'heure (uniquement lors de la première utilisation)

Lorsque vous allumez le caméscope pour la première fois, un menu de réglage de la date et de l'heure s'affiche.

- 1 Appuyez sur  $\triangle$  pour mettre  $[Oui]$  en surbrillance.
	- » Un menu de réglage de la date s'affiche.
- 2 Appuyez sur <>>>
D<br />
pour sélectionner successivement les champs du jour, du mois et de l'année.
- **3** Appuyez sur  $\triangle$   $\triangledown$  pour modifier la valeur de chaque champ.
- $4$  Appuyez sur  $\blacktriangleright$  II pour confirmer le réglage de la date.
	- » Un menu de réglage de l'heure s'affiche.
- 5 Appuyez sur  $\blacklozenge$  pour sélectionner successivement les champs de l'heure et des minutes.
- 6 Appuyez sur  $\blacklozenge$  pour modifier la valeur de chaque champ.
- $7$  Appuyez sur  $\blacktriangleright$  II pour confirmer le réglage de l'heure.
	- » Le réglage de la date et de l'heure est terminé.
	- » Le caméscope passe en mode viseur.

### Sélection de la langue d'affichage des menus

- **1** En mode viseur, appuyez sur  $\blacktriangleright$ . » Un menu de réglages s'affiche.
- $2$  Appuyez sur  $\triangle$   $\triangledown$  pour mettre [Langue] en surbrillance.
- 3 Appuyez sur / pour sélectionner une langue.
- 4 Appuyez sur  $\triangle$  pour mettre [Résolution] en surbrillance.
- 5 Appuyez sur  $\blacktriangleleft$  pour sélectionner la résolution (HD, Full HD ou standard).
- 6 Appuyez sur **> II** pour confirmer le réglage et revenir en mode viseur.

### Chargement de la batterie intégrée

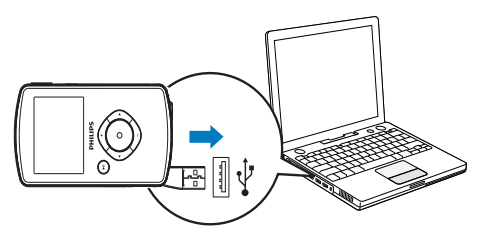

- 1 Appuyez sur  $\leftarrow$  au bas du caméscope pour éjecter le connecteur USB.
- 2 Connectez le connecteur USB à une prise USB sur un PC.
	- » Le voyant d'état du déclencheur commence à clignoter en orange.
- 3 Attendez que le voyant d'état arrête de clignoter et passe au vert fixe.
	- » La batterie intégrée est complètement chargée.

### Conseil

- Le caméscope est complètement chargé pour une première utilisation.
- Il faut à peu près 3 heures pour charger complètement la batterie intégrée via le PC.

Vous pouvez également charger le caméscope avec un adaptateur USB (non fourni) raccordé au secteur. Le temps de charge est d'environ 2 heures.

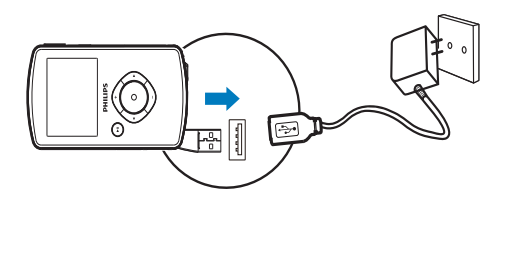

# 4 Utilisation de votre caméscope

# Enregistrer une vidéo

- 1 Placez le sélecteur de mode sur » La résolution sélectionnée et la durée
	- d'enregistrement restante s'affichent sur l'afficheur.
- 2 Tenez le caméscope bien droit et dirigez la lentille comme vous le souhaitez.
- 3 Appuyez sur le déclencheur pour démarrer l'enregistrement.
	- » Un compteur horaire s'affiche en rouge sur l'afficheur.
	- » Le voyant d'état du déclencheur commence à clignoter en rouge.
- 4 Appuyez à nouveau sur le déclencheur pour terminer l'enregistrement.
	- » [Enreg. effectué] s'affiche brièvement.

# Prendre des photos

- $1$  Placez le sélecteur de mode sur  $\bullet$ 
	- » La taille de fichier et le nombre restant de photos pouvant être prises s'affichent sur l'afficheur.
- 2 Tenez le caméscope bien droit et dirigez la lentille comme vous le souhaitez.
- 3 Appuyez sur le déclencheur pour prendre une photo.
	- » [Photo enregistrée] s'affiche brièvement.

### Lecture

- 1 En mode viseur, appuyez sur  $\blacktriangleright$  II pour passer en mode lecture.
	- » Le dernier clip vidéo enregistré est automatiquement lu.
- 2 Appuyez sur  $\blacklozenge$  pour sélectionner une photo ou un clip vidéo à lire.
- 3 Si le fichier sélectionné est un clip vidéo, appuyez sur **> II** pour démarrer la lecture.

#### Suppression d'un fichier

- 1 En mode lecture, appuyez sur  $\blacklozenge$  pour sélectionner un fichier.
- **2** Appuyez sur  $\triangle$  pour accéder au mode de suppression.
- $3$  Appuyez sur  $\triangleleft$  pour mettre  $I$ Ouil en surbrillance et confirmer la suppression.
	- » [Effacé] s'affiche brièvement.

#### Aperçu

- En mode lecture, appuyez sur  $\blacktriangledown$ .
	- » Les miniatures de 6 fichiers s'affichent sur chaque page.
	- » Pour sélectionner un fichier, appuyez  $sur$   $A$  /  $\blacktriangledown$  /  $\blacktriangle$  /  $\blacktriangleright$  .

### Options lors de la lecture d'une vidéo

#### Avance/retour rapide

- Pendant la lecture d'une vidéo, maintenez  $\blacktriangleleft$  enfoncé
- Pour revenir à la vitesse normale, relâchez  $\blacktriangleright$ .

#### Réglage du volume sonore

Pendant la lecture d'une vidéo, appuyez  $sur$   $\blacktriangle$   $\nabla$ .

#### Utilisation du casque

• Branchez un casque sur la prise MAV OUT du caméscope.

# Régler des paramètres

- **1** En mode viseur, appuyez sur  $\blacktriangleright$ . » Un menu de réglages s'affiche.
- 2 Appuyez sur  $\blacktriangle$  pour sélectionner une option.
- 3 Appuyez sur <>>>
>
Pour sélectionner un réglage.
- 4 Appuyez sur **II** pour confirmer le réglage et revenir en mode viseur.

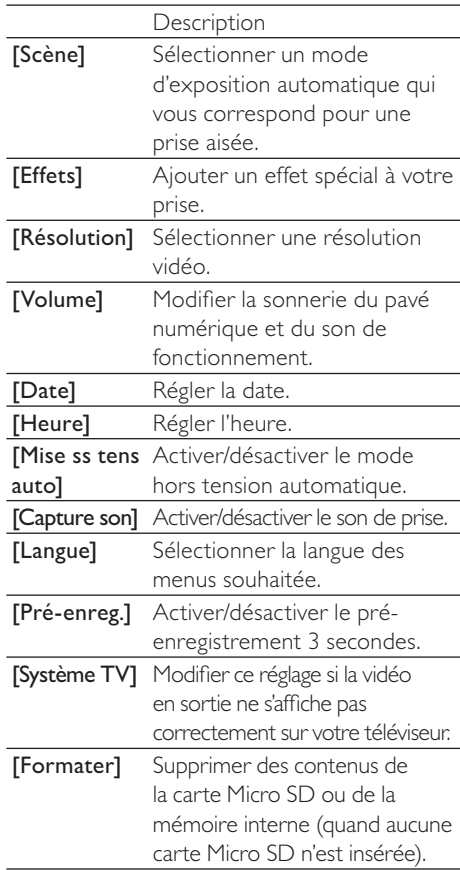

# 5 Utilisation avancée de votre caméscope

Afficher des vidéos ou des photos sur un téléviseur

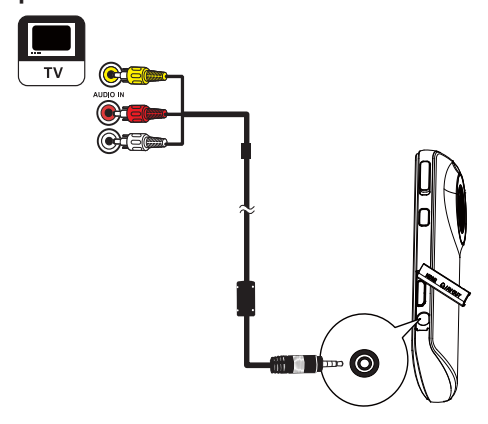

- 1 Connectez le câble AV fourni :
	- à la prise MAV OUT sur le caméscope
	- aux prises de vidéo composante et d'entrée audio sur le téléviseur
- 2 Sélectionnez un fichier et lancez la lecture.

#### Pour des vidéos/photos de haute qualité :

- 1 Connectez un câble HDMI (non fourni) :
	- à la prise HDMI sur le caméscope (nécessite un mini-connecteur HDMI)
	- à la prise d'entrée HDMI sur un téléviseur HD

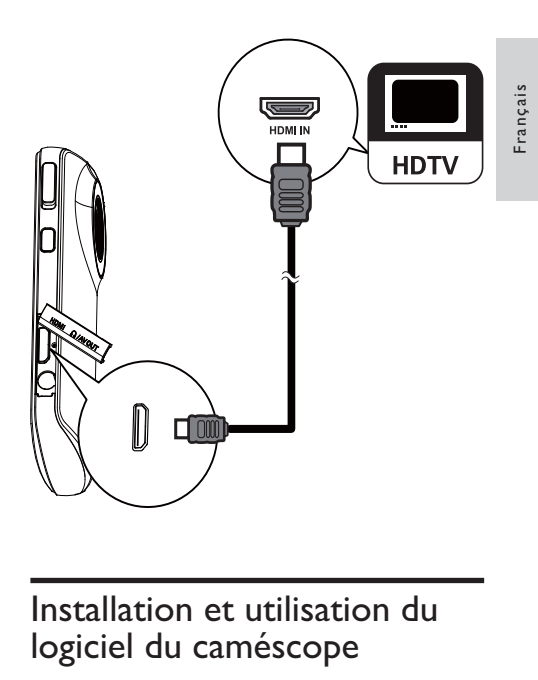

# logiciel du caméscope

Avec le logiciel (ArcSoft MediaImpression Edition HD) figurant dans la mémoire interne du caméscope, vous pouvez facilement importer, modifier, archiver ou charger vos photos/vidéos sur Internet.

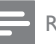

#### Remarque

- Le logiciel fourni fonctionne uniquement sur des ordinateurs utilisant Microsoft® Windows® XP, Vista et Windows 7.
- Quand vous connectez le caméscope à un Mac, utilisez le logiciel iMovie pour importer et modifier vos photos/vidéos directement.

#### Installation du logiciel du caméscope

- 1 Connectez le caméscope à un PC (voir ‹ Mise en route › > ‹ Chargement de la batterie intégrée ›).
- 2 Si le logiciel ne s'installe pas automatiquement, recherchez et cliquez sur l'icône de configuration dans Poste de travail\Disque amovible.

3 Suivez les instructions à l'écran pour terminer l'installation du logiciel.

#### Installation et utilisation du logiciel du caméscope

- 1 Sur votre PC, cliquez sur Démarrer\ (Tous les) Programmes\ArcSoft MediaImpression HD Edition.
	- » L'écran principal du logiciel s'affiche.

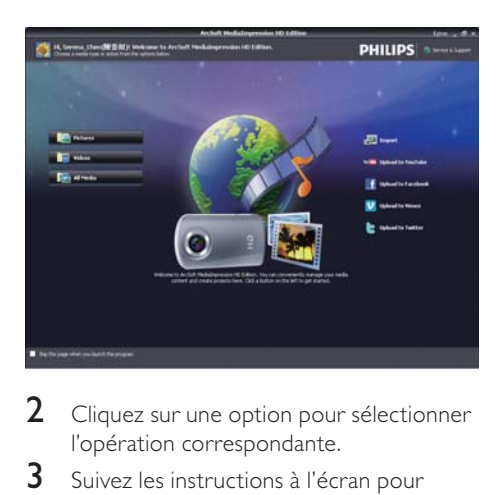

- 2 Cliquez sur une option pour sélectionner l'opération correspondante.
- 3 Suivez les instructions à l'écran pour effectuer l'opération.

#### Transfert de vidéos/photos sur un PC/Mac

- 1 Connectez le caméscope à un PC/Mac (voir ‹ Mise en route › > ‹ Chargement de la batterie intégrée ›).
	- » Un certain temps peut s'écouler avant que le PC/Mac ne reconnaisse le caméscope.
- 2 Recherchez vos vidéos/photos sur Poste de travail\Disque amovible\ DCIM\100MEDIA.
- 3 Copiez les vidéos/photos souhaitées dans le dossier de votre choix sur le PC/Mac.

### Conseil

• Vous pouvez également importer les vidéos/ photos avec le logiciel du caméscope (pour PC) ou iMovie (pour Mac).

# 6 Spécifications techniques

Les informations sur le produit sont sujettes à modifications sans notification préalable.

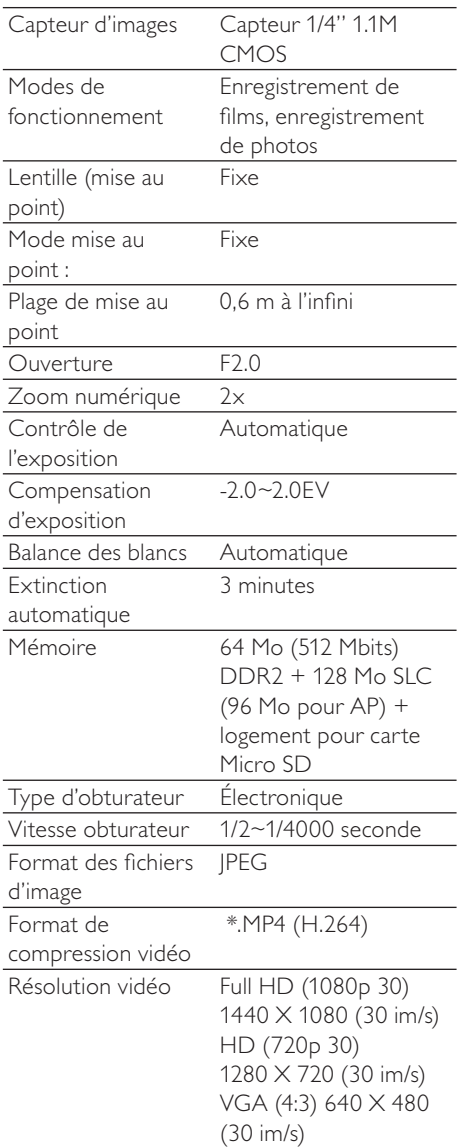

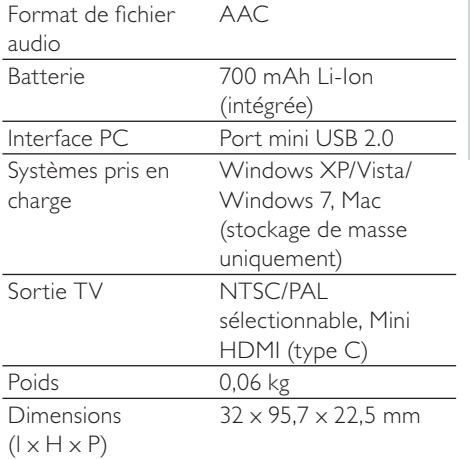

# 7 Foire aux questions (FAQ)

#### Pourquoi le caméscope ne réagit-il pas quand ie l'utilise ?

- Le caméscope est en mode hors tension. Allumez le caméscope (voir ‹ Mise en route  $\rangle$  >  $\langle$  Mise sous tension  $\rangle$ ).
- La batterie intégrée peut être déchargée. Chargement de la batterie (voir ‹ Mise en route › > ‹ Chargement de la batterie intégrée ›).

#### Pourquoi [Mémoire pleine] s'affiche-t-il lorsque j'essaie d'enregistrer ?

- Vérifiez que la carte Micro SD a été correctement insérée (voir ‹ Mise en route › > ‹ Insertion de la carte Micro- $SD$   $\lambda$ ).
- La mémoire est pleine. Enregistrez vos vidéos/photos sur un ordinateur (voir ‹ Utilisation avancée de votre caméscope ›> ‹ Transfert de vidéos/ photos vers un PC/MAC ›). Supprimez ensuite des fichiers de votre caméscope ou effacez la mémoire.

#### Pourquoi n'ai-je pas accès à certains dossiers du caméscope depuis mon ordinateur ?

- Vérifiez que la connexion USB est correcte.
- Le caméscope s'éteint automatiquement 15 minutes après sa connexion à un ordinateur. Appuyez sur **> II** pour le rallumer.

#### Pourquoi mes vidéos/photos paraissent-elles floues ?

- Maintenez le caméscope bien droit quand vous filmez/photographiez.
- Pendant la capture vidéo, ne déplacez pas le caméscope trop vite.
- Utilisez un trépied (non fourni) si nécessaire.

#### Pourquoi mes vidéos/photos paraissent-elles déformées sur un écran de téléviseur ?

Sélectionnez le système TV approprié.

#### Comment charger le caméscope ?

• Vous pouvez charger le caméscope via le connecteur USB rapide. Lorsque vous le connectez à votre PC/portable, il se charge automatiquement. Vous pouvez également brancher le caméscope via le connecteur USB rapide dans un chargeur USB.

#### Combien de temps dois-je charger le caméscope ?

Le caméscope est complètement chargé pour une première utilisation. Le temps de charge du caméscope lorsqu'il est connecté à votre PC/portable est de 3 heures. Lorsque vous le chargez via l'adaptateur USB, le temps de charge est de 2 heures.

#### Comment effectuer une avance/un retour rapide sur le caméscope ?

• Vous pouvez effectuer une avance rapide pendant la lecture d'un film en appuyant sur le bouton droit pendant 2 secondes. Vous pouvez effectuer un retour rapide pendant la lecture d'un film en appuyant sur le bouton gauche pendant 2 secondes.

#### Puis-je connecter le caméscope directement à un téléviseur, lecteur DVD/Blu-ray ou Home Cinéma via leur port USB ?

La fiche USB est conçue pour partager vos vidéos/photos avec votre PC ou votre portable. Vous pouvez brancher le CAM100 directement sur votre téléviseur, lecteur DVD/Blu-ray ou Home Cinéma (désormais appelé hôte), et il lira les photos enregistrées sur le CAM100. Pour la lecture des vidéos du CAM100, il faut voir si votre hôte prend en charge le format de fichier H.264 du CAM100. La plupart des lecteurs de Blu-ray peuvent lire ce format.

#### Le caméscope ne réagit plus ?

Dans l'éventualité peu probable où votre caméscope ne réagit plus, vous pouvez le réinitialiser manuellement. Le bouton de réinitialisation est situé sous le cache du casque HDMI/AV OUT. Une petite ouverture est visible au-dessus de la connexion HDMI. Insérez-y un petit objet (comme un stylo) et appuyez doucement pour réinitialiser. Après avoir réinitialisé le caméscope, rallumez le caméscope ; l'installation recommence.

#### Pourquoi le caméscope n'enregistre-t-il pas parfois pas la bonne couleur ?

• Pour enregistrer à l'intérieur et à l'extérieur sans devoir modifier de réglages, le caméscope dispose d'une correction automatique de la balance des blancs. Cela vous permet d'enregistrer à l'intérieur et à l'extérieur, où la luminosité varie. Si vous passez rapidement de l'extérieur à l'intérieur, le caméscope peut avoir besoin d'un certain temps pour s'adapter, et dans certains cas extrêmes les couleurs peuvent sembler légèrement anormales. Cependant, après quelques secondes, elles sont automatiquement corrigées par le caméscope.

#### Comment connecter le caméscope à un PC/ portable Windows ?

• Connectez le caméscope à votre PC/ portable par USB. Le connecteur USB rapide est assez robuste pour prendre en charge le caméscope lorsqu'il est branché sur le port USB du PC. Pour un partage et une modification faciles, installez le logiciel (Media Impression HD) fourni avec le caméscope.

#### Comment connecter le caméscope à un Mac ?

Le caméscope fonctionne avec le Mac via USB. Le connecteur USB rapide est assez robuste pour prendre en charge le caméscope lorsqu'il est branché sur le port USB. Le caméscope fonctionne très bien avec le logiciel iMovie, qui fait

partie du pack iLife fourni avec votre Mac. Pour transférer des vidéos avec iMovie, connectez simplement le caméscope à votre Mac via USB, lancez iMovie et commencez à importer en cliquant sur l'icône du caméscope. Sélectionnez ‹ Use original quality › (Utiliser qualité originale) pour garantir la meilleure qualité, et maintenir des tailles de fichier optimales.

#### Qu'est-ce que HD ?

• HD est l'acronyme de haute définition. Le caméscope capture des vidéos en haute définition (720p), qui est également la résolution à laquelle les programmes de télévision HD sont diffusés. « 720 » se rapporte à la résolution d'affichage, en termes de nombre de lignes horizontales sur l'écran. Le « P » signifie balayage progressif, ou l'apparence séquentielle des lignes dans chaque cadre. L'HD 720p donne une qualité vidéo supérieure à celle des téléphones portables et appareils photo numériques traditionnels.

#### Comment lire mes vidéos sur un téléviseur ?

• Pour effectuer une lecture sur un téléviseur, utilisez un connecteur HDMI (mini HDMI à HDMI standard) si votre téléviseur accepte l'entrée HDMI, ou le câble de sortie vidéo fourni.

#### Pourquoi n'y a-t-il pas de protège-objectif ?

Le caméscope est fourni sans protègeobjectif pour être facile à utiliser et à manipuler. Il est fabriqué dans un matériau solide qui ne se raye pas en cas d'usage normal. Une housse de transport et un chiffon pour lentille sont fournis pour vous aider à garder le caméscope propre.

#### Sous quel format le caméscope enregistre-t-il ?

Le caméscope utilise le même format vidéo que les lecteurs et les disques de Blu-ray, l'H.264. Ce format extrêmement sophistiqué fournit une superbe qualité d'image HD.

#### Qu'est-ce que le pré-enregistrement (option de réglage) ?

Le bouton de pré-enregistrement est conçu pour que vous ne ratiez pas le moindre moment. Lorsque vous activez la fonction de pré-enregistrement, le caméscope enregistre la vidéo 3 secondes avant que vous ayez appuyé sur le bouton d'enregistrement. Ainsi, lorsque vous regardez le film enregistré, vous voyez automatiquement les 3 secondes avant que vous ayez appuyé sur le bouton d'enregistrement. Cela peut être utile quand vous filmez à des moments inattendus. La fonction de pré-enregistrement ne diminue pas l'autonomie de la batterie (fonctionnement normal).

#### Conseils sur l'enregistrement vidéo

- Vous pouvez facilement revivre vos meilleurs moments grâce au caméscope. Pour apprécier au mieux ces souvenirs, voici quelques conseils vidéo simples :
	- Quand vous enregistrez des vidéos, maintenez votre caméscope bien stable.
	- Ne vous déplacez pas trop rapidement lors d'un panoramique (c'est-à-dire quand vous déplacez l'appareil photo horizontalement), sinon il sera difficile de suivre ce que vous aurez filmé quand vous regarderez la vidéo.
	- Essayez d'utiliser des angles différents, par exemple de côté, de l'avant, ou même par en-dessous. Vous pouvez facilement coller différents morceaux de vidéo avec le logiciel PC inclus.

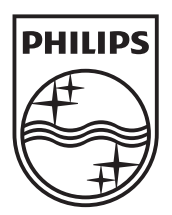

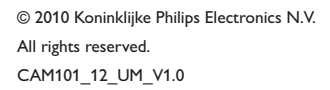

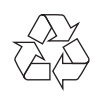